## How do I record interview feedback and decisions?

When an interview has taken place you can easily record the feedback and decisions from the client and candidate.

1. Open the candidate record and go to the Client List tab.
Alternatively open the vacancy record and go to the Candidates tab.

This example will approach this task from the Client List tab of the candidate record.

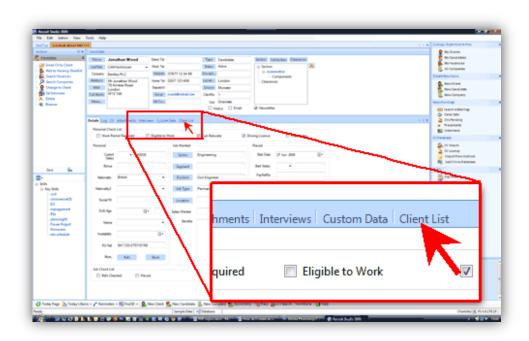

2. Select the vacancy from the shortlist.

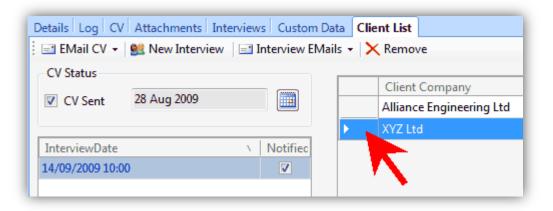

3. Enter the feedback into the Notes panel and use the tick boxes to record any decisions.

Notice how different coloured dots appear on the shortlisted vacancy depending on which decision you ticked.

Save the changes by closing the record.

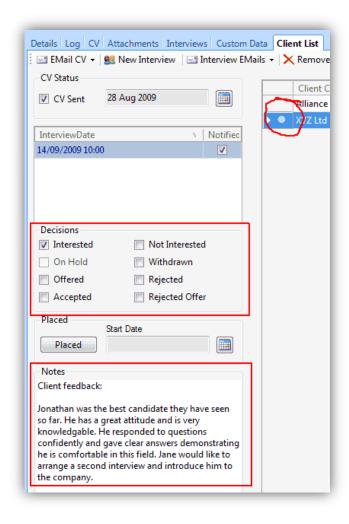